# Users are/aren't in project role (validator)

This validator evaluates the **project role** membership of a **user or multiple users** stored in a **custom field** or a **system field**.

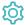

### Configuration

### Source field

Select the field containing the users that should be checked.

When a Group Picker (single or multiple groups) is selected, all users in the group(s) are evaluated.

#### Mode

Further refine the project role membership using the following options:

- All users in field are at least in one of the selected project roles
- All users in field are at least in each of the selected project roles
- All users in field are at least out of one in the selected project roles
- All users in field are in none of the selected projects
- At least one user in field is at least in one of the selected project roles
- At least one user in field is in each of the selected project roles
- At least one user in field is at least out of one of the selected project roles
- At least one user in field is in none of the selected project roles

# Project role

Select the **project roles** to be evaluated.

### Additional options

Check Source field must not be empty if you want to ensure, that the source field must actually contain users. If the source field is empty the validator will fail.

If unchecked, the validator will pass, if the source field is empty and any of the "All users..." options is selected in the Mode parameter above.

### Validation options

The validation can be **skipped** under certain circumstances Select **one** or **multiple scenarios** in which you want to **skip** the **validation** to ensure the correct execution of certain operations.

| Option                                        | Description                                                                                                    |
|-----------------------------------------------|----------------------------------------------------------------------------------------------------|
| Skip validation for <b>JWT post</b> functions | If the transition is triggered by a <b>JWT post function</b> , e.g. through Transition issue, the validation will be skipped. |
| Skip validation for <b>bulk operations</b>    | If the transition is triggered by a <b>bulk operation</b> , the validation will be skipped.                                   |
| Skip validation for clone operations          | If the create transition is triggered by a <b>clone operation</b> , the validation will be skipped.                           |
| Skip validation for mail handlers             | If the create transition is triggered by a <b>mail handler</b> , the validation will be skipped.                              |

# Error message

You can optionally define a custom error message in case the validator fails, which will be shown to the user trying to execute the transition.

You have the following options:

#### Location

Define **where** the error message should be displayed. By default, the message will be shown at the **top** of the transition screen, or in case there is no transition screen, as a **popup**.

Alternatively, you can locate the message below any other field. This option **only makes sense**, if there is a **transition screen** defined for the specific transition.

Due to **limitations** in **Jira Service Management**, the location parameter will be **ignored** on Jira Service Management related screens. The location parameter **only** works for the **Create Issue** transition screen if **JSD version 4.10** or higher is being used.

#### Message

Define the content of the error message in Basic text mode or Advanced text mode.

Learn more about the possibilities of the JWT expression editor.

In comparison to e.g. our calculated custom fields it is **not possible to display HTML** here. Displaying links to specific issues, for example, is not possible inside the error message.

#### **Translations**

After clicking on the Add translation button you can optionally translate the error message to other languages.

The language in which the error message will be displayed depends on the language setting of the individual users.

If you want to use this functionality in a condition instead, have a look at: Users are/aren't in project role (condition).

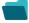

### Use cases and examples

| Use case                                                                       | JWT<br>feature | Workflow function                            | Parser<br>functions | Label |
|--------------------------------------------------------------------------------|----------------|----------------------------------------------|---------------------|-------|
| Restrict the issue creation with specific issue types to certain project roles | Q              | Users are/aren't in project role (validator) |                     |       |
| Only users in a project role can execute a transition                          |                | Users are/aren't in project role (validator) |                     |       |
|                                                                                | $\bigcirc$     | Users are/aren't in project role (condition) |                     |       |

If you still have questions, feel free to refer to our support team.